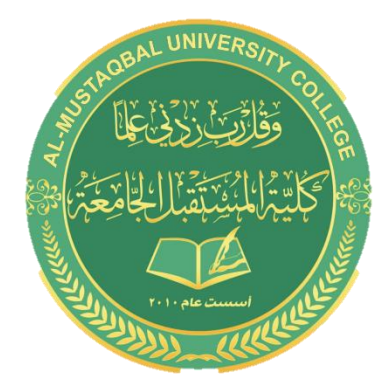

### **Al- Mustaqbal University College**

**Computer Applications**

**BY : BUTHAINA AL-KHAFAJI**

LECTURE 2 2021-2022

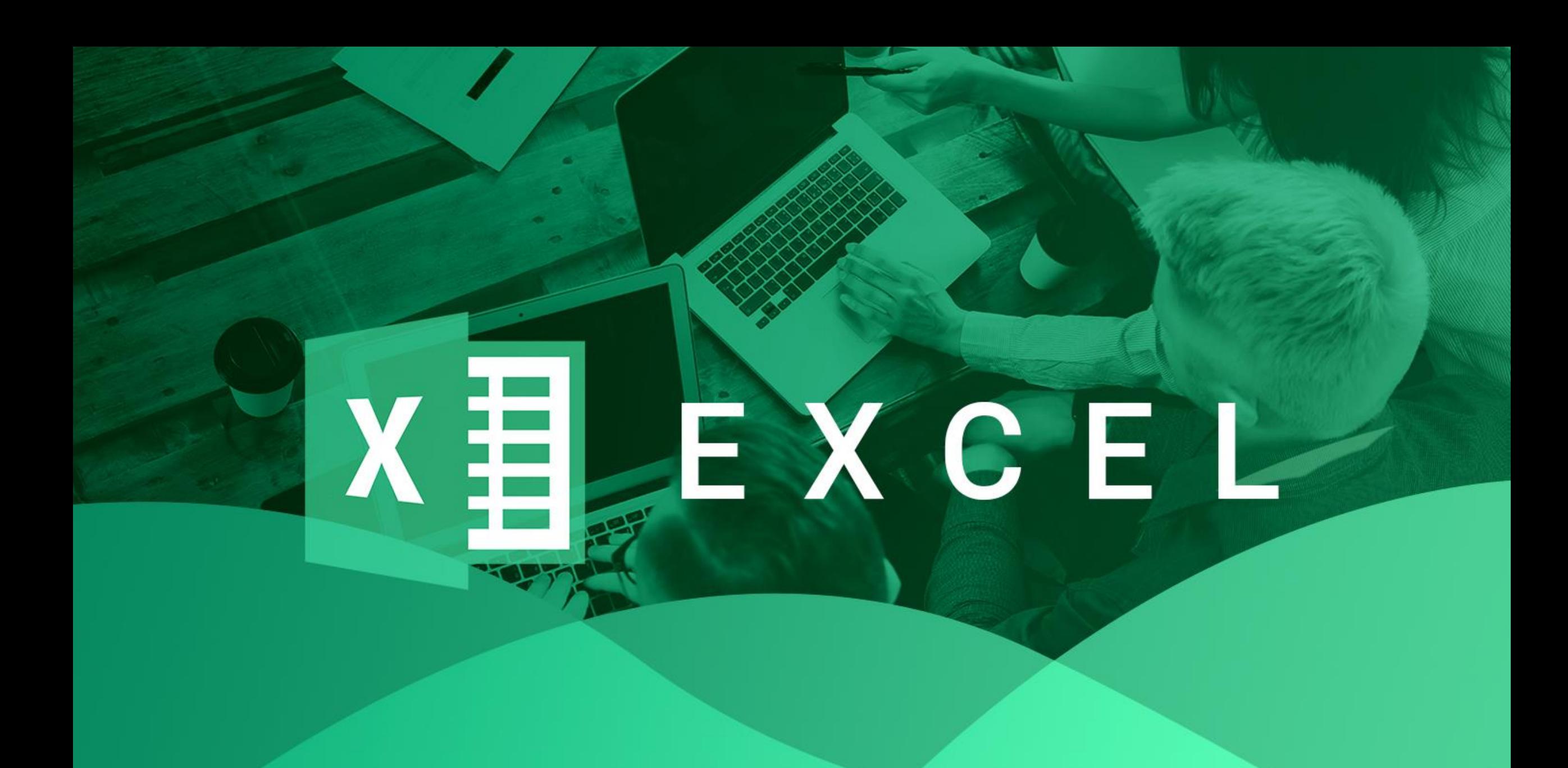

# Microsoft Office Excel

#### Using Shortcut Menu

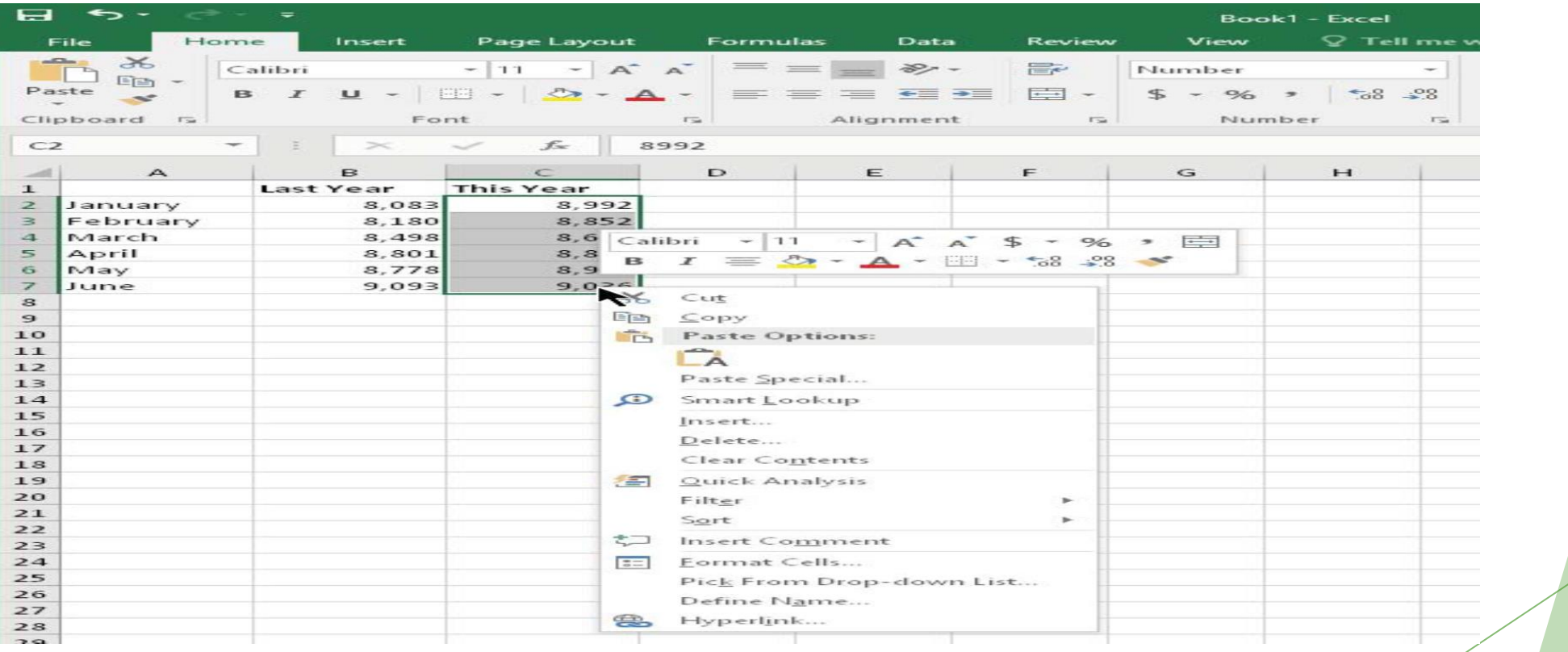

### **Microsoft Office Excel Getting started on your worksheet**

- Ctrl +N (the shortcut key for File  $\Rightarrow$  New  $\Rightarrow$  Blank Workbook).

Create a simple worksheet inside an excel sheet

**1 - Move the cell pointer to cell A1 (the upper-left cell in the worksheet) by using the navigation (arrow) keys.** The Name box displays the cell's address.

**2- Type** Month **into cell A1 and press Enter.** Depending on your setup, either Excel moves the cell pointer to a different cell or the pointer remains in cell A1.

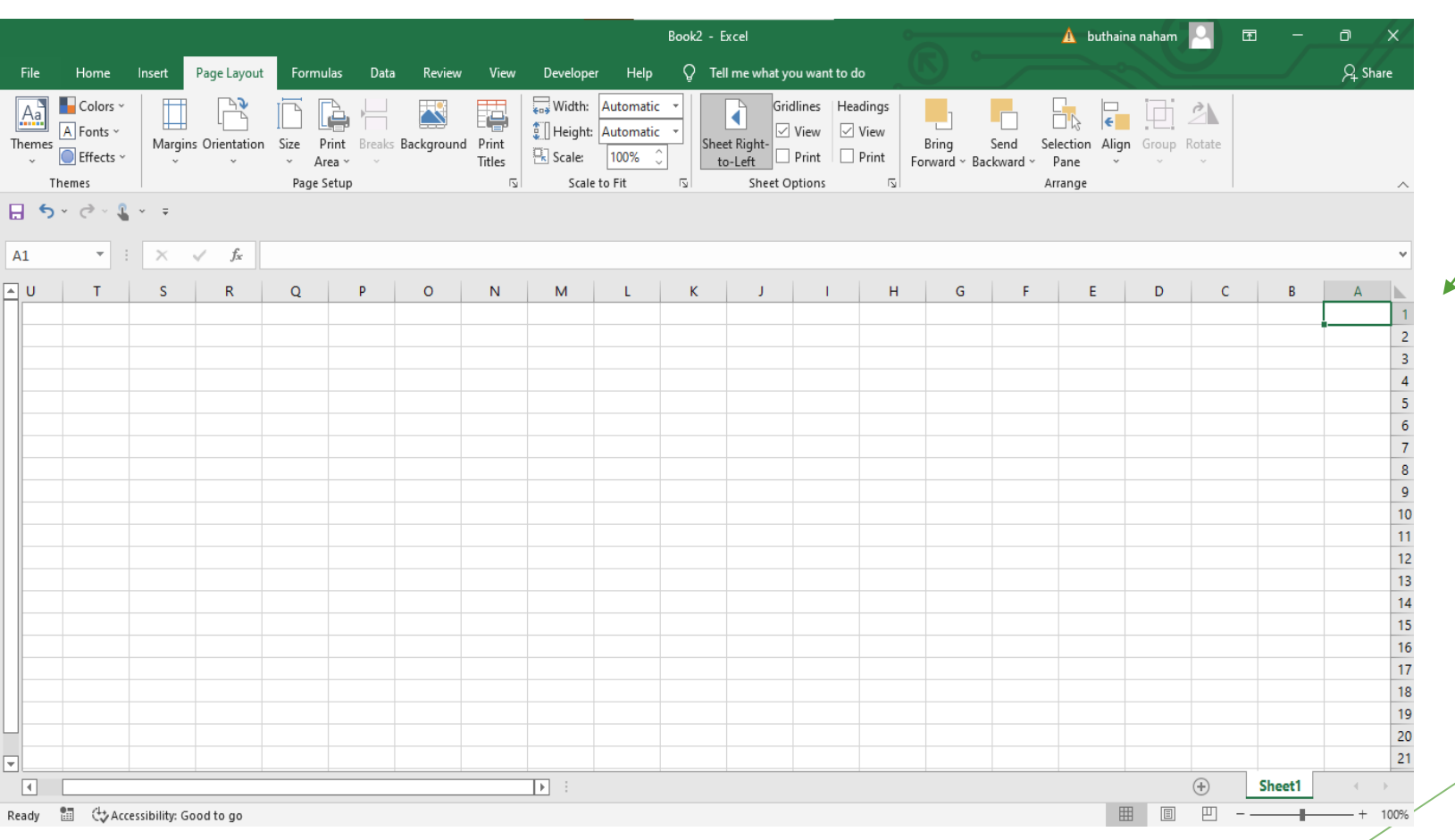

3- Move the cell pointer to B1, type( Projected Sales), and press Enter. The text extends beyond the cell width, but don't worry about that for now.

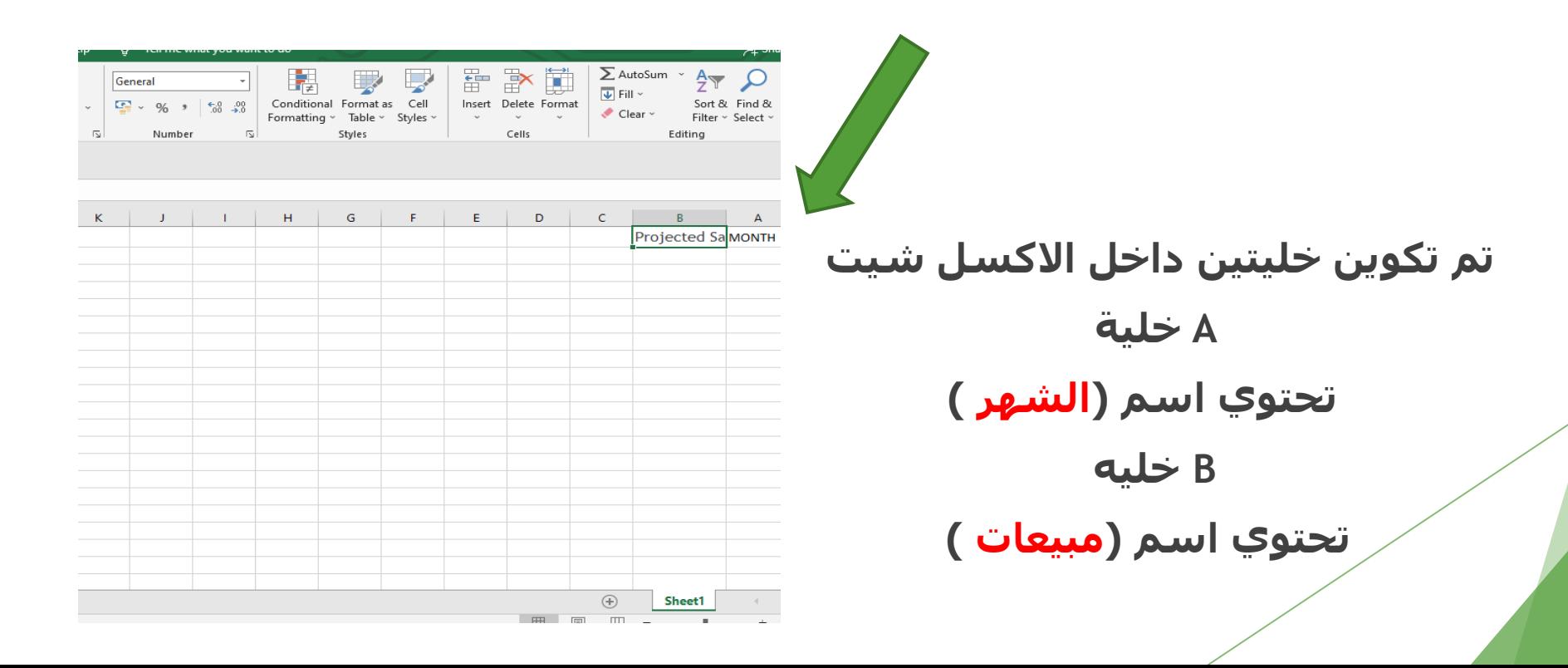

# **Exploring Data Types**

A cell can hold any of three basic types of data:

- A numeric value
- **Text**
- A formula

A worksheet can also hold charts, diagrams, pictures, buttons, and other objects. These objects aren't contained in cells. Instead, they reside on the worksheet's *draw layer,* which is an invisible layer on top of each worksheet.

يمكن أن تحتوي الخلية على ثالثة أنواع أساسية من البيانات:

قيمة عددية ,نص ,صيغة

## **Numeric values**

- *Numeric values* represent a quantity of some type
- sales amounts
- **Indumber of employees**
- **atomic weights**
- $\blacktriangleright$  test scores
- dates (Feb 26, 2015)
- $\triangleright$  times (such as 3:24 a.m.)

## **Text entries**

- $\blacktriangleright$  labels for values
- **a** list of employee names
- **headings for columns**
- $\blacktriangleright$  instructions about the worksheet
- ▶ Text is often used to clarify what the values in a worksheet mean or where the numbers came from.

### **Formulas**

- ▶ Excel enables you to enter flexible formulas that use the values (or even text) in cells to calculate a result.
- When you enter a formula into a cell, the formula's result appears in the cell. If you change any of the cells used by a formula, the formula recalculates and shows the new result.

#### Formulas can be

- $\blacktriangleright$  simple mathematical expressions
- can use some of the powerful functions that are built into Excel

# **Entering date values**

- Excel handles dates by using a serial number system
- **June 1, 2016**
- **What is the serial number of this date???**
- $\blacktriangleright$  42522

# **Entering time values**

- $\blacktriangleright$  Excel works with times by using fractional days
- $\blacktriangleright$  the date serial number for June 1, 2016, is 42522.
- What is the serial number for Noon on June 1, 2016???
- is represented internally as 42522.5
- **June 1, 2016 12:00**

# **Using AutoFill to enter series of values**

- The Excel AutoFill feature makes inserting a series of values or text items in a range of cells easy
- You can drag the AutoFill handle to copy the cell or automatically complete a series.
- . enter 1 into cell A1
- enter 3 into cell A2.
- Then select both cells and dragg down the fill handle to create a linear series of odd numbers.

لتكوين سلسه من االعداد الفرديه للعمود : )اكتب رقم2( في الخليه 2A ,( اكتب رقم 1( في الخليه 1A قم بتحديد الخليتين والسحب الى اسفل نهايه العمود .. تتكون سلسه من االرقام الفرديه

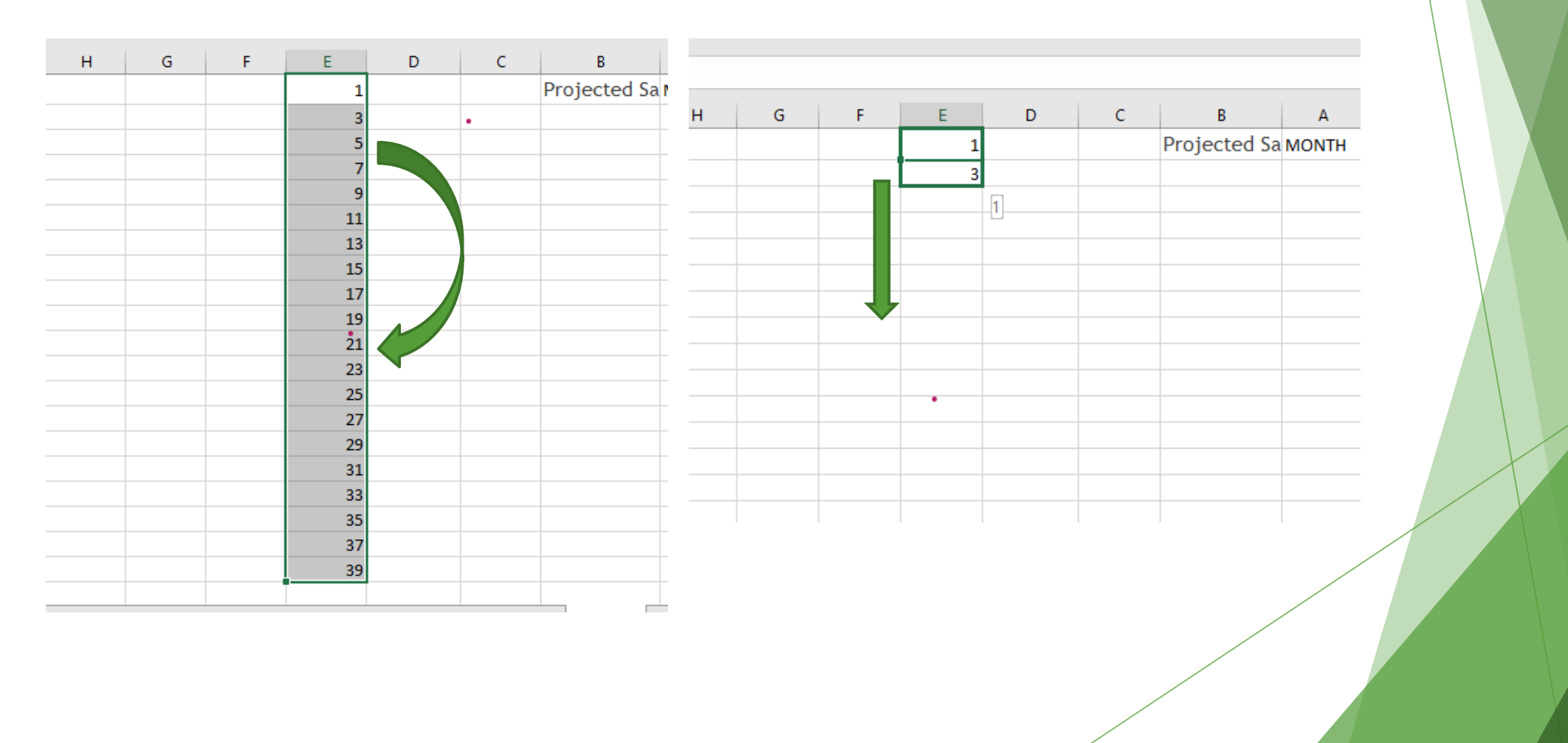

### **Using AutoComplete to automate data entry**

- ▶ The Excel AutoComplete feature makes entering the same text into multiple cells easy
- ▶ type the first few letters of a text entry into a cell, and Excel automatically completes the entry based on other entries that you already made in the column

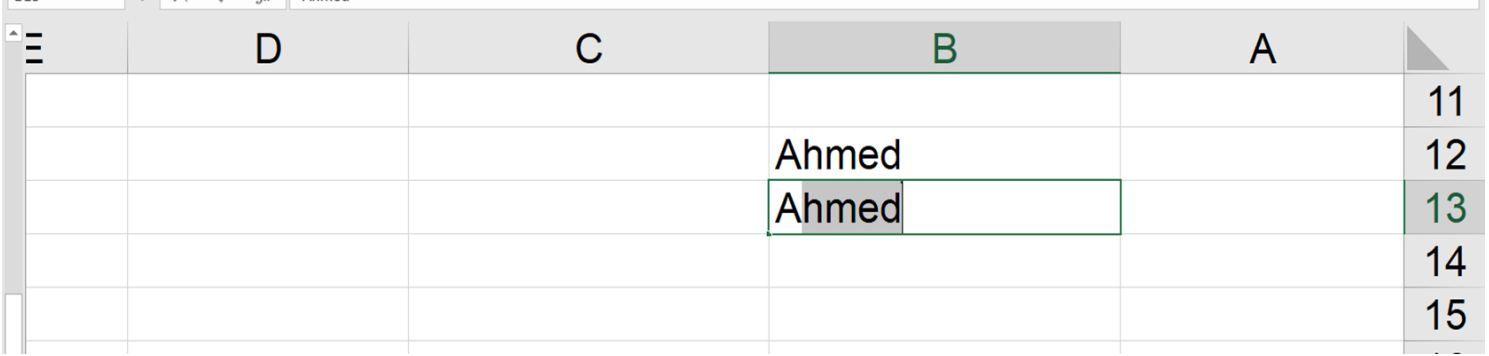

# **Entering numbers with fractions**

- $\triangleright$  Most of the time, you'll want non integer values to be displayed with decimal points.
- ▶ How to write enter **6 7/8 in excel???**
- **Enter 6 the space then 7/8**
- ▶ 6.875 appears in the Formula bar and the cell entry appears as a fraction
- $\blacktriangleright$  How to write 1/8???
- **Enter 0 then space then 1/8**

### **Entering the current date or time into a cell**

▶ Current date: Ctrl+; (semicolon)

▶ Current time: Ctrl +Shift+; (semicolon)

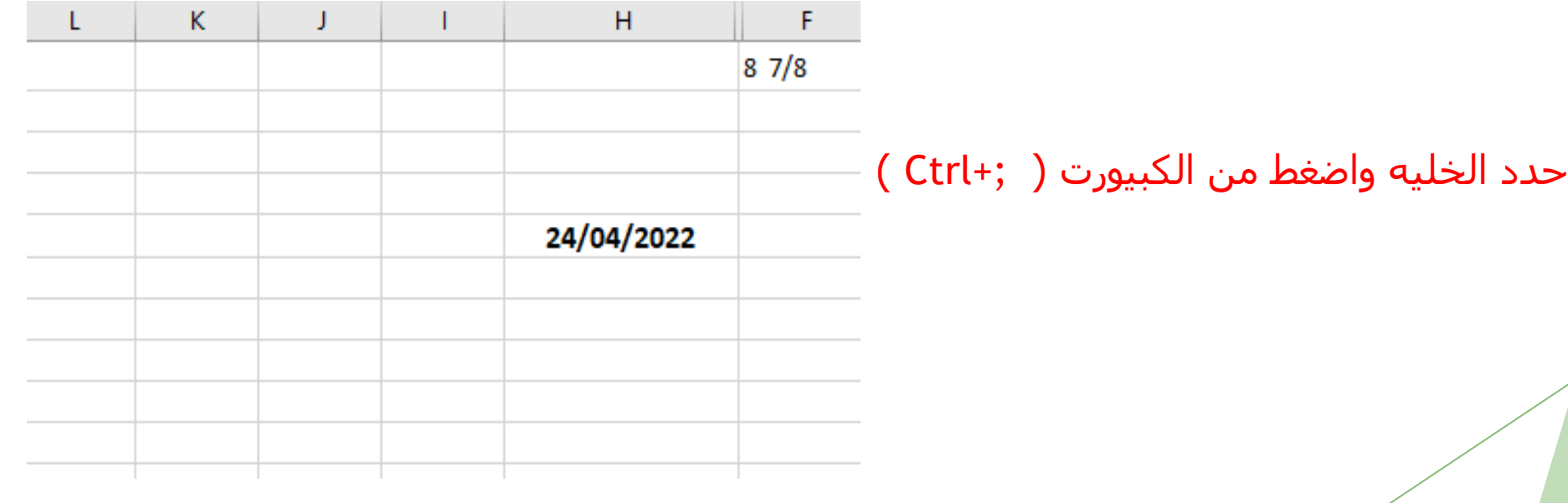